# BSAVA VIRTUAL CONGRESS 2021 ONLINE REGISTRATION PROCESS FOR FECAVA MEMBERS

For members of FECAVA wishing to register online for BSAVA's Virtual Congress 2021, please follow the instructions below.

Registration will be open from Monday 30<sup>th</sup> November 2020.

# **Step 1 – Visit the BSAVA Events website**

To **Register**, visit:<https://www.bsavaevents.com/bsavacongress2021/en/page/registration>

### **Step 2 – Booking Journey & Payment**

Click **Book Now**

• You will be redirected to the main BSAVA website and asked to login to your account\* (see below how to set up an account if you don't have one already).

Once logged in, follow each step of the booking journey.

• When prompted, select **FECAVA rate** from the dropdown of **package options**.

This will automatically offer you the discounted cost of **£99 + VAT** (increase to £149 + VAT after the 17<sup>th</sup> Feb 2021)

• **Please note:** If in addition to being a member of FECAVA, you are also a BSAVA member & are logged in to your member account at the time of booking, the package option would be BSAVA Member.

**Payment** – Payment details must be entered at the time of booking, with Visa/ Mastercard debit or credit cards accepted.

#### **Step 3 – Email Confirmation**

Once payment has been accepted, your booking is complete & you will receive an email confirmation.

Further instructions for accessing the event platform will be sent out to all delegates in the weeks leading to the main event.

# **\*Delegates wishing to register online for BSAVA Congress, must be registered with the [BSAVA](https://www.bsava.com/)  [website](https://www.bsava.com/)**

If you have already registered with the website previously, login to your account.

• If you cannot remember your login details or to check if you have an account, please contact the Membership Services Team a[t administration@bsava.com](mailto:administration@bsava.com)

If you do not have an account with the BSAVA website, please click **Login** > and then **Register**:

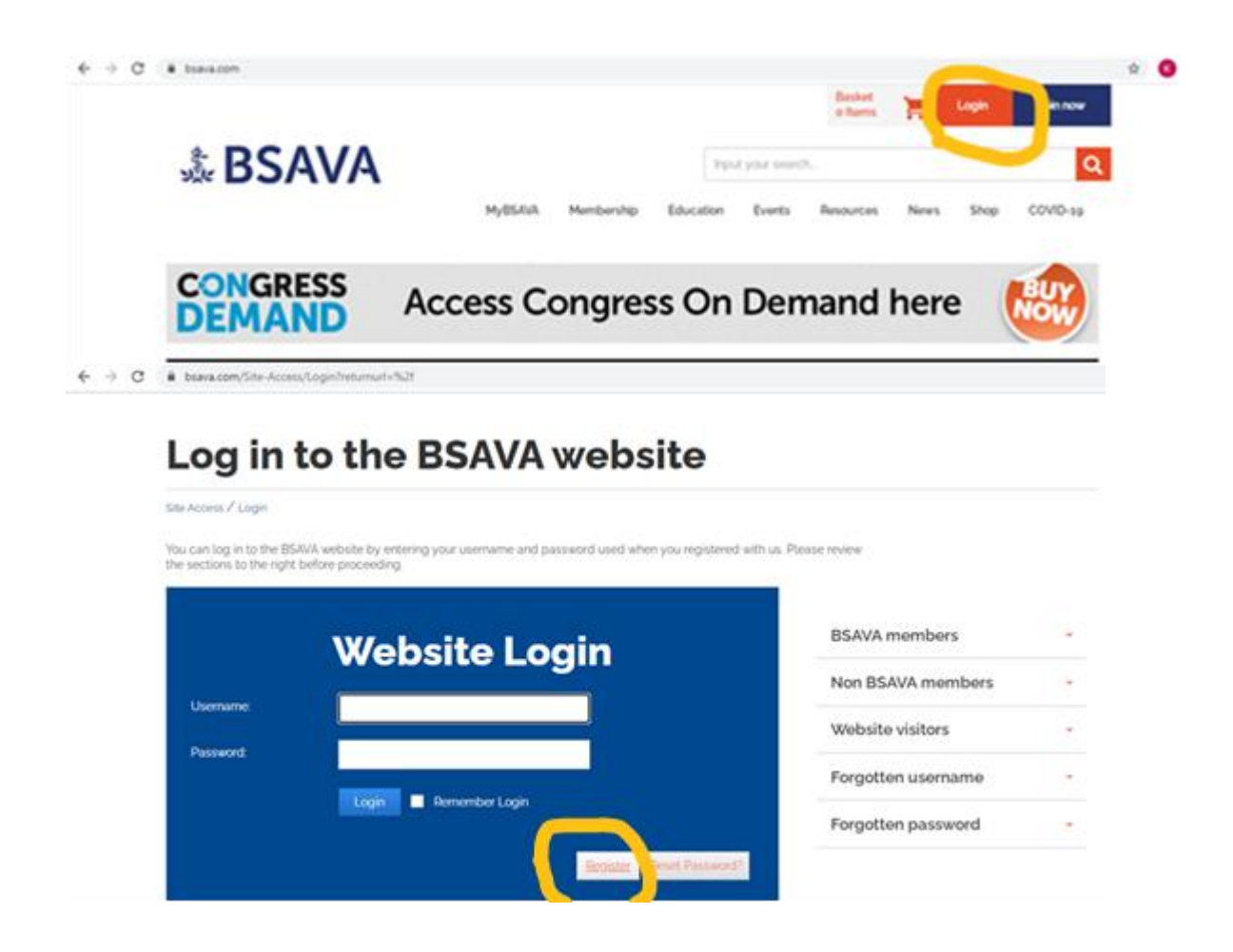